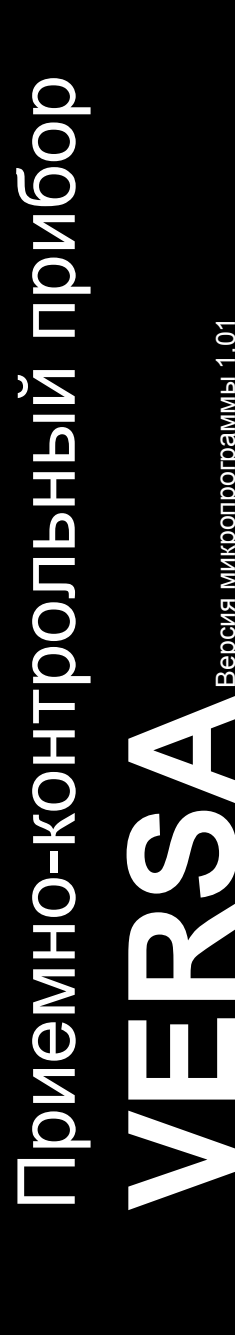

Версия микропрограммы 1.01

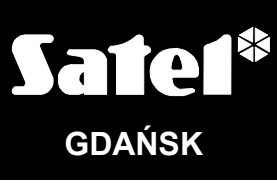

versa\_i\_ru 05/10

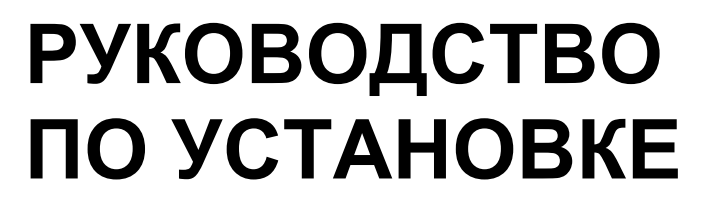

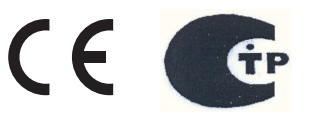

# ПРЕДУПРЕЖДЕНИЕ

С целью обеспечения требуемой безопасности, работы по построению систем охранной сигнализации должны производиться высококвалифицированными специалистами.

Во избежание опасности поражения электрическим током необходимо до установки приемно-контрольного прибора ознакомиться с настоящим руководством и выполнять электросоединения только в обесточенном состоянии (при отключенном электропитании).

Приемно-контрольный прибор работает только с аналоговыми абонентскими линиями. Подключение телефонной цепи прибора непосредственно к цифровым сетям (напр. ISDN) приводит к повреждению устройства.

В состав системы охранной сигнализации может входить оборудование, обладающее повышенной степенью эксплуатационной опасности, в связи с этим, требуется надежная защита отдельных компонентов от доступа неуполномоченных лиц.

Сервисные работы по замене предохранителей, должны производиться при отключенном электропитании. Характеристики предохранителей, применяемых для замены, должны совпадать с характеристиками оригинальных предохранителей.

Рекомендуется применять корпуса и блоки питания, предусмотренные изготовителем.

Запрещается вносить какие-либо изменения в конструкцию приемно-контрольного прибора и самостоятельно производить его ремонт. Данное указание относится главным образом к замене составных частей.

#### ВНИМАНИЕ!

Запрещается подключать к приемно-контрольному прибору полностью разряженный аккумулятор (напряжение на клеммах аккумулятора без подключенной нагрузки должно быть не менее 11 В). Во избежание повреждения оборудования, в случае сильно разряженного или ранее не используемого аккумулятора требуется предварительная подзарядка с помощью соответствующего зарядного устройства.

В системах сигнализации применяются аккумуляторы, содержащие свинец. По истечении срока службы их запрещается выбрасывать. Аккумулятор должен быть утилизирован в соответствии с действующими требованиями (директивы Европейского союза № 91/157/EEC и 93/86/EEC).

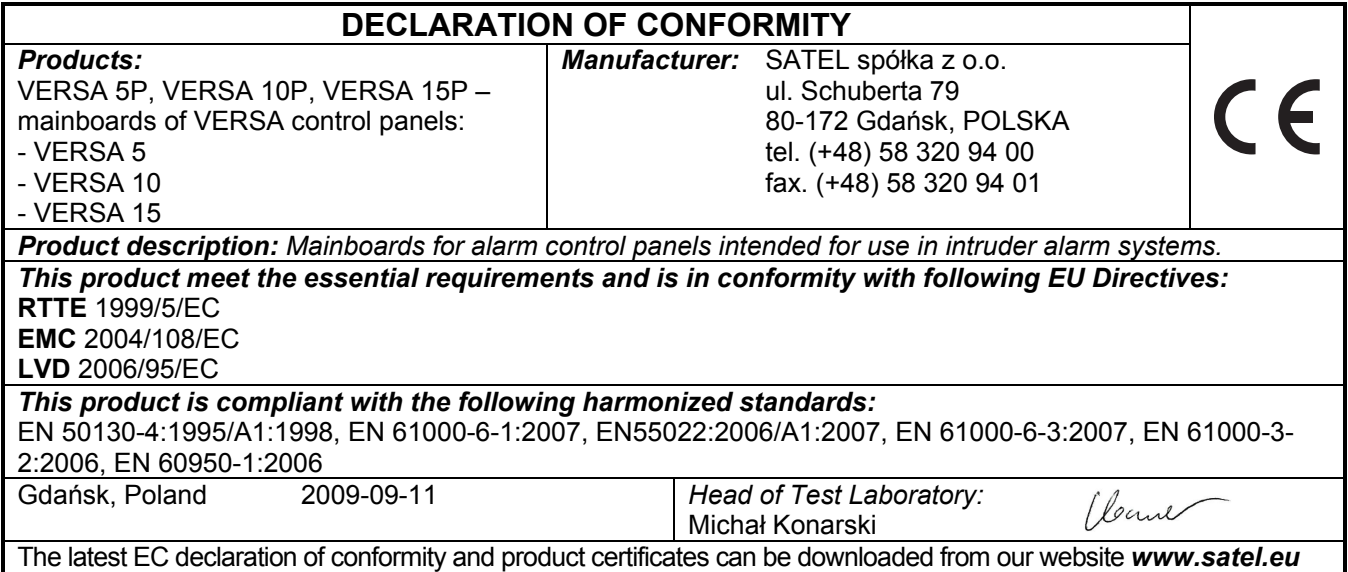

#### Изменения в версии 1.01

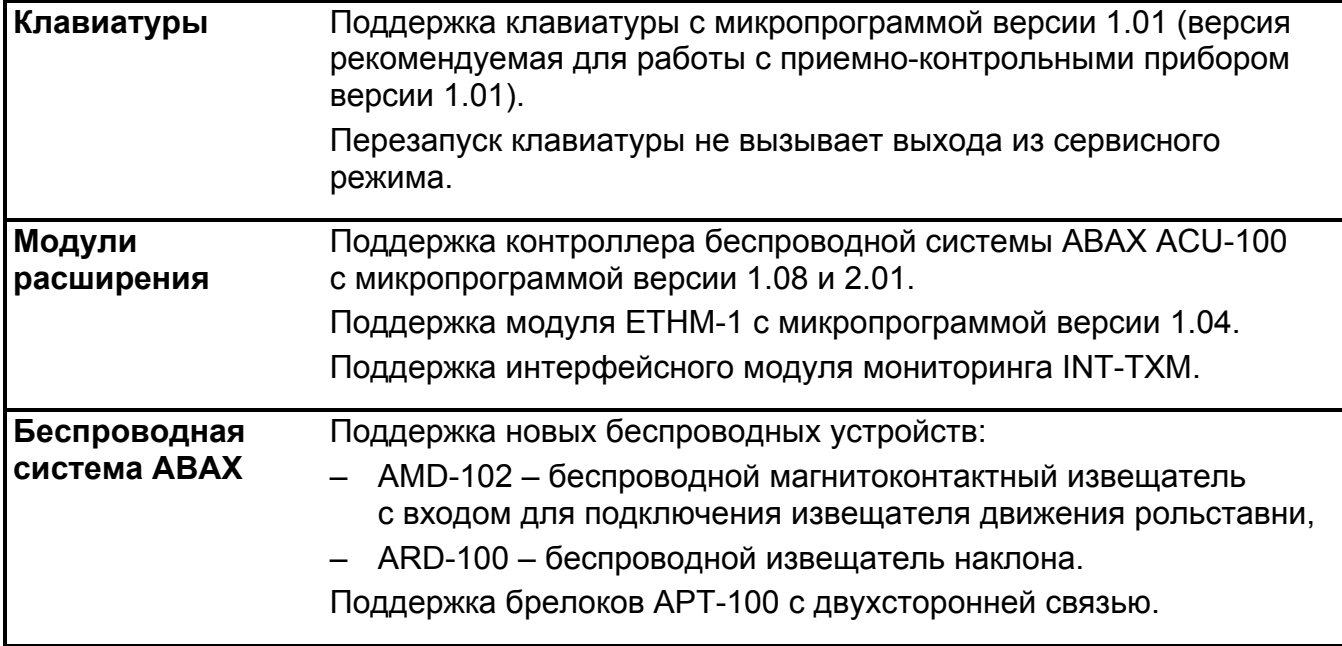

# СОДЕРЖАНИЕ

![](_page_3_Picture_17.jpeg)

# 1. Введение

Настоящая инструкция распространяется на ПКП VERSA 5, VERSA 10 и VERSA 15. Эти ПКП отличаются друг от друга количеством зон на главной плате и эффективным током импульсного блока питания. Системы охранной сигнализации, созданные на базе ПКП VERSA, характеризуются идентичными функциональными возможностями. Систему можно в любой момент расширить за счет модулей расширения. Они позволяют м. пр. увеличить число зон и выходов в системе, использовать беспроводные компоненты, управлять системой с помощью брелоков или оповещать по телефону о системных событиях с помощью речевых сообщений.

ПКП серии VERSA удовлетворяют требованиям стандартов:

- EN 50131-1 Grade 2;
- EN 50131-3 Grade 2;
- EN 50131-6 Grade 2;
- EN 50130-4;
- EN 50130-5 Класс II.

# 2. Спецификация системы

- Возможность разделения системы на 2 группы (группа = группа зон отвечает разделу). В группы (разделы) могут быть назначены одни и те же зоны, которые будут общими для этих групп.
- До 30 программируемых зон. Выбор среди 20 типов реакций.
- До 12 программируемых выходов. Выбор среди 19 функций.
- До 6 светодиодных и ЖКИ-клавиатур.
- 30 паролей пользователей системы. Дополнительно пароль сервисной службы.
- Мониторинг на 2 ПЦН по телефонной линии или через сеть Ethernet (после подключения модуля ETHM-1). Поддержка более 10 форматов передачи кодов событий (в том числе Contact ID и SIA).
- Оповещение о событиях в системе 8 телефонных номеров:
	- голосовые сообщения, воспроизводимые модулем голосового оповещения,
	- текстовые сообщения (SMS-сообщения, отправляемые с помощью модулей GSM от фирмы SATEL).
- Память на 2047 событий.
- 4 таймера, позволяющих управлять режимом охраны или состоянием выходов на основании временных параметров.
- Автоматическая диагностика основных элементов системы (питания, телефонной линии, зон, выходов, коммуникационной шины и т.д.).
- Настройка системы:
	- клавиатура: светодиодная/ЖКИ,
	- ПК с установленной программой DLOADX (локально через RS-232 (TTL), дистанционно через встроенный модем по телефонной линии или дистанционно с помощью модуля ETHM-1 через сеть Ethernet).
- Редактирование имен пользователей и большинства элементов системы охранной сигнализации (групп, зон, выходов, модулей, таймеров и т.д.).

#### **SATEL**

#### $2.1$ Главные платы

- $\bullet$  5 (VERSA 5), 10 (VERSA 10) или 15 (VERSA 15) индивидуально программируемых зон.
- Возможность программирования величины резисторов для шлейфов EOL и 2EOL.
- Дополнительный тамперный вход типа NC.
- 4 индивидуально программируемых проводных выхода:
	- 2 силовых выхода, максимальный ток которых составляет 1,1 А, с полимерными предохранителями,
	- 2 слаботочных выхода типа ОС, максимальный ток которых составляет 50 мА, предназначенных для управления реле, с поддержкой формата PC-16 OUT (возможность управления передатчиком для радиомониторинга).
- 2 силовых выхода, максимальный ток которых составляет 0,5 А, с полимерными предохранителями, для осуществления функции выхода питания (выход AUX имеет две клеммы).
- Электрическая защита всех зон и выходов.
- Импульсный БП эффективностью 1 A (VERSA 5) или 2 A (VERSA 10 и VERSA 15) с зашитой от короткого замыкания, оборудованный системой контроля состояния аккумулятора и отключения разряженного аккумулятора.
- Коммуникационная шина, предназначенная для подключения светодиодных и ЖКИклавиатур и модулей расширения.
- Разъем для подключения модуля голосового оповещения CA-64 SM (или SM-2).
- телефонный МОДУЛЬ автодозвона ДЛЯ реализации • Встроенный функции мониторинга, оповещения и дистанционного программирования (встроенный модем 300 bps).
- Оптическая индикация состояния модуля автодозвона.
- Порт RS-232 (TTL) для настройки и управления системой охранной сигнализации с помощью компьютера (программа для настройки DLOADX).

#### $2.2$ Клавиатуры

- Управление и настройка системы охранной сигнализации.
- Четкий дисплей 2 х 16 знаков, с постоянной подсветкой, временной подсветкой - после нажатия клавиши, или включаемой любой зоной ПКП (только VERSA-LCD-GR).
- Светодиоды, отображающие состояние зон (только VERSA-LED-GR).
- Светодиоды, отображающие состояние зон и системы.
- 12 клавиш с раскладкой клавиатуры, соответствующей телефонному стандарту, предназначенных для ввода данных.
- 4 дополнительные клавиши для перемещения по меню, а также постановки на охрану и снятия с охраны.
- Подсветка клавиш:
	- постоянная,
	- временная после нажатия клавиши или нарушения зоны.
- Тамперный контакт, реагирующий на вскрытие корпуса и снятие с основания.

![](_page_6_Figure_2.jpeg)

#### 2.3 Остальные модули

- ETHM-1. Ethernet-модуль. Позволяет дистанционно программировать систему охранной сигнализации с помощью программы DLOADX через сеть Ethernet (TCP/IP) и осуществлять мониторинг событий на ПЦН через сеть Ethernet (TCP/IP). ПКП серии VERSA поддерживают модуль с микропрограммой версии 1.04 или более поздней.
- INT-TXM. Интерфейсный модуль мониторинга. Позволяет подключить к ПКП передатчик радиомониторинга (формат ESPRIT).
- INT-RX. Модуль поддержки радиобрелоков 433 MHz. Позволяет назначить пользователям системы брелоки и управлять системой с их помощью.
- ACU-100. Контроллер беспроводной системы ABAX. Позволяет расширить систему охранной сигнализации беспроводными устройствами.
- CA-64 E. Модуль расширения зон. Позволяет расширить систему на 8 зон.
- CA-64 EPS. Модуль расширения зон с БП. Позволяет расширить систему на 8 зон. Оборудован встроенным импульсным блоком питания с эффективным током 1,2 A.
- CA-64 O-OC/CA-64 O-R/CA-64 O-ROC. Модуль расширения выходов. Позволяет расширить систему на 8 выходов. Он выпускается в трех исполнениях: 8 выходов типа OC, 8 релейных выходов и 4 релейных выхода/4 выхода типа OC.
- INT-ORS. Модуль расширения выходов на DIN-рейку. Позволяет расширить систему на 8 релейных выходов. Реле могут управлять электрическими устройствами с питанием 220 В AC.
- CA-64 OPS-OC/CA-64 OPS-R/CA-64 OPS-ROC. Модуль расширения выходов с БП. Позволяет расширить систему на 8 выходов. Выпускается в трех исполнениях:

8 выходов типа OC, 8 релейных выходов и 4 релейных выхода/4 выхода типа OC. Оборудован встроенным блоком питания с эффективным током 2,2 A.

- INT-IT. Считыватель проксимити карт. Позволяет включить и выключить режим охраны и осуществить сброс тревоги в группах (разделах) с помощью проксимити карт, проксимити брелоков и других пассивных транспондеров.
- CA-64 SM. Модуль расширения модулей голосового оповещения. Может хранить 16 голосовых сообщений продолжительностью 15 секунд каждое. Сообщения, используемые для телефонного уведомления.

## 3. Монтаж системы

![](_page_7_Picture_6.jpeg)

Все электросоединения должны производиться только при отключенном электропитании.

Для выполнения монтажа пригодятся:

- отвертка плоская 2,5 мм,
- отвертка крестовая,
- щипцы прецизионные,
- щипцы плоские,
- дрель с набором сверл.

#### 3.1 План монтажа

Перед началом установки необходимо подготовить план системы безопасности. Рекомендуется создать эскиз объекта и разместить на нем все устройства, которые должны войти в состав системы охранной сигнализации: ПКП, клавиатуры, извещатели, оповещатели, модули расширения и пр. ПКП и другие элементы системы безопасности должны устанавливаться в пределах охраняемой зоны

#### 3.2 Расчет потребления тока в системе

На этапе планирования системы охранной сигнализации разумно произвести расчет токов, потребляемых всеми устройствами системы (главной платой ПКП, клавиатурами, дополнительными модулями, извещателями, оповещателями и пр.). Следует учитывать и ток зарядки аккумулятора. Если сумма токов превышает максимальный ток нагрузки на блок питания ПКП, то необходимо использовать модули расширения с блоком питания или дополнительные блоки питания.

Сумма токов, потребляемых всеми устройствами, подключенными к блоку питания (модулю расширения с блоком питания) не должна превышать максимального тока нагрузки блока питания.

Планируя подключение устройств к отдельным выходам питания (ПКП, модулям расширения с блоком питания и пр.), следует помнить, что сумма токов, потребляемых этими устройствами, не может превысить максимального тока этих выходов.

#### 3.3 Кабельная проводка

Для подключения устройств, входящих в состав системы безопасности, рекомендуется использовать простой неэкранированный кабель (не рекомендуется использовать витую пару – UTP, STP, FTP).

Выберите такое сечение проводов питания, чтобы падение напряжения питания между блоком питания и питаемым устройством не превысило 1 В по сравнению с выходным напряжением блока питания.

 $\bigwedge$ 

Для правильной работы отдельных элементов системы следует обеспечить наименьшую возможную величину активного сопротивления и емкости сигнальных проводов. В случае больших расстояний между устройствами, чтобы уменьшить величину активного сопротивления, необходимо использовать для каждого сигнала несколько жил, подключенных параллельно. Результатом этого может быть увеличение емкости проводов. Слишком большое активное сопротивление или емкость проводов, соединяющих ПКП с клавиатурами или модулями расширения, может сделать невозможной их корректную работу (напр., ПКП не будет в состоянии идентифицировать устройства, будет сообщать об их отсутствии и пр.). Выбирая длину проводов, следует учитывать все указания, приведенные в разделах, касающихся подключения отдельных типов устройств.

Все сигнальные провода коммуникационной шины (DTM, CKM, COM) должны подводиться в одном кабеле (запрещается подводить их отдельными кабелями).

Выполняя кабельную проводку, необходимо помнить о необходимости сохранить соответствующее расстояние между проводами низкого напряжения и проводами питания 220 В AC. Сигнальные провода не должны проводиться параллельно силовым проводам питания 220 В AC, и в их непосредственной близости.

### 3.4 Монтаж главной платы ПКП

Главная плата содержит электронные компоненты чувствительные к электростатическим разрядам.

Перед подключением к главной плате питания (аккумулятора, переменного напряжения от трансформатора) следует завершить все работы по установке проводных устройств: по подключению клавиатур, модулей расширения, извещателей и пр.

![](_page_8_Figure_8.jpeg)

![](_page_9_Figure_2.jpeg)

ПКП должен устанавливаться в закрытых помещениях с нормальной влажностью воздуха. ПКП должен быть защищен от доступа неуполномоченных лиц.

В помещение, в котором устанавливается ПКП, требуется подвести отдельную линию сети питания 220 В с защитным заземлением.

#### Пояснения к рисункам 2, 3 и 4:

- 1 провода для подключения аккумулятора (красный +, черный -).
- 2 порт RS-232 (TTL). Позволяет осуществлять локальное программирование и управление системой с помощью программы DLOADX (кабель для подключения разъема типа RJ на главной плате ПКП к разъему типа DB9 компьютера выпускается фирмой SATEL).
- 3 штырьки RESET. В аварийных ситуациях позволяют включить функцию локального программирования с компьютера или сервисный режим (см.: инструкцию ПРОГРАММИРОВАНИЕ).
- 4 светодиод DIALER. Индицирует состояние встроенного модуля автодозвона ПКП.

#### 5 - разъем для подключения модуля речевого оповещения.

#### Описание клемм:

![](_page_9_Picture_202.jpeg)

- 士 - защитная клемма телефонного модуля автодозвона (подключать только к цепи защитного заземления).
- T-1, R-1 выход телефонной линии (подключение телефонного аппарата).
- TIP, RING вход телефонной линии (городской аналоговой).

![](_page_10_Figure_5.jpeg)

## 3.5 Подключение модулей к коммуникационной шине

Модули подключаются к коммуникационной шине (клеммы CLK, DTA и COM) параллельно. Для питания модулей предназначены выходы AUX и KPD. Питание модулей может осуществляться непосредственно от ПКП, если расстояние между ПКП и модулем не превышает 300 м. Если расстояние между ПКП и модулями превышает 300 м, то к модулям следует подвести питание от независимого источника питания.

Общая длина коммуникационной шины не может превышать 600 м. Таблица 1 представляет необходимое количество требуемых выходов для правильного подключения модуля к коммуникационной шине в случае использования простого кабеля с сечением жилы 0,5 мм<sup>2</sup>.

![](_page_11_Picture_194.jpeg)

#### Примечания:

- Сигнальные провода (CLK, DTA и COM) должны подводиться в одном кабеле!
- Слишком высокое активное сопротивление проводов, соединяющих модуль с ПКП (большое расстояние, слишком маленькое количество жил для отдельных сигналов), может стать причиной, по которой невозможно будет идентифицировать модуль прибором.

Каждый модуль, подключенный к коммуникационной шине должен иметь установленный индивидуальный адрес. В клавиатурах адрес программируется с помощью соответствующей функции. В остальных модулях для установки адреса используются специальные штырьки или DIP-переключатели с номерами от 1 до 5. В случае некоторых модулей состояние переключателей от 6 до 8 может иметь влияние на идентификацию устройства в системе. Адреса не могут повторяться. Подробное описание адресации отдельных модулей приведено в разделах, касающихся подключения этих модулей.

![](_page_11_Figure_9.jpeg)

Рис. 5. Способ подключения модуля без БП при расстоянии между ПКП и модулями до 300 метров. Питание модулей осуществляется от ПКП. Для каждого сигнала (CLK, DTA, СОМ) используется одна жила с сечением 0,5 мм<sup>2</sup>. Этот способ подключения модулей не рекомендуется, если расстояние между модулем и ПКП превышает 300 м.

![](_page_12_Figure_1.jpeg)

![](_page_12_Figure_2.jpeg)

Рис. 6. Способ подключения модулей без БП в случае расстояния между ПКП и модулем от 300 до 600 метров. Питание модулей осуществляется от независимого источника 12 В DC. Для каждого сигнала (CLK, DTA, COM) используются два провода с сечением 0,5 мм<sup>2</sup>. Этот способ подключения модулей не рекомендуется, если расстояние между модулем и ПКП превышает 600 метров.

### 3.5.1 Подключение клавиатур

Примечание: Для удовлетворения требованиям стандарта EN 50131 для Grade 2:

- − к ПКП следует подключить клавиатуры с микропрограммой версии 1.01 или более поздней,
- − к ПКП должна быть подключена по крайней мере одна клаваитура VERSA-LCD-GR.

Это обеспечит информирование пользователей о состоянии системы согласно требованиям стандарта.

В системе можно установить до 6 светодиодных и ЖКИ-клавиатур. Для питания клавиатур предназначен выход KPD ПКП. В клавиатурах следует установить адреса от 0 до 5 с помощью соответствующей функции. По умолчанию во всех клавиатурах установлен адрес 0.

Примечание: Максимально можно подключить 6 клавиатур при условии, что не подключены модуль ETHM-1 (адрес 4) или INT-TXM (адрес 5).

![](_page_12_Figure_11.jpeg)

После запуска ПКП с заводскими установками прибор будет поддерживать все клавиатуры, подключенные к шине, независимо от установленных в них адресов. Это позволяет установить правильные индивидуальные адреса в клавиатурах и провести идентификацию всех устройств, подключенных к шине.

#### Установка адреса с помощью сервисной функции

- 1. Введите сервисный пароль (по умолчанию: 12345) и нажмите клавишу  $\mathbf{\ast} \mathbf{\cdot}$ .
- 2. Нажмите по очереди клавиши  $\boxed{0 \oplus \boxed{0} \oplus \boxed{H \ \ }}$ . Включите сервисный режим.
- 3. Нажмите по очереди клавиши  $\boxed{2_{abc}}$   $\boxed{1}$   $\boxed{0 \oplus \boxed{}}$  (включение функции АДРЕСА КЛАВ.). Во всех клавиатурах, подключенных к ПКП, начинают мигать все светодиоды с пиктограммами и отображается информация о текущем адресе:
	- в ЖКИ-клавиатуре на дисплей будет выведено сообщение, представленное на рисунке 8;
	- в светодиодных клавиатурах начинает быстро мигать светодиод, отвечающий текущему адресу (светодиод с цифрой 30 для адреса 0; светодиод с цифрой 1 для адреса 1; светодиод с цифрой 2 для адреса 2 и т.д. – см. рис. 9).

$$
\begin{array}{|c|c|c|c|c|c|c|c|} \hline \text{Figure. } & \text{TT} & \text{HK} & \text{H-K} & \text{T} & \text{m=0...5,} & \text{rekyludW} \text{ agree} \\ & \text{KK} & \text{H} & \text{H} & \text{H} & \text{H} & \text{H} & \text{H} \\ \hline & \text{H} & \text{H} & \text{H} & \text{H} & \text{H} & \text{H} & \text{H} \\ \hline & \text{Puc. 8.}\text{ Протраммирование aqueca XKM-Knавиатуры с помощью сервисной} \hline \end{array}
$$

функции.

- 4. Нажать клавишу с цифрой, отвечающей новому адресу на выбранной клавиатуре/клавиатурах. Смена адреса будет подтверждена 4 короткими и 1 долгим звуком.
- 5. Нажатие клавиши  $|\mathbf{\ast}\mathbf{\psi}|$  завершает функцию смены адреса на данной клавиатуре. Функция будет завершена автоматически во всех клавиатурах по истечении 2 минут с момента ее включения. Завершение функции означает выход из сервисного режима и перезапуск клавиатуры.

![](_page_13_Figure_12.jpeg)

Рис. 9. Программирование адреса светодиодной клавиатуры. Светодиоды с цифрами от 1 до 5 и 30 используются для индикации адреса (30 – для адреса 0). Светодиод, индицирующий текущий адрес клавиатуры, быстро мигает, остальные горят.

### Программирование адреса без включения сервисного режима

- 1. Отключить питание клавиатуры (KPD) и сигнальные провода CLK и DTA.
- 2. Замкнуть клеммы CLK и DTA клавиатуры.
- 3. Подключить питание клавиатуры (KPD).

#### SATEL VERSA 13

4. Все светодиоды с пиктограммами начинают мигать. На дисплее ЖКИклавиатуры появится надпись – см. рисунок 10. В светодиодной клавиатуре начинает быстро мигать светодиод, отображающий текущий адрес (светодиод с цифрой 30 для адреса 0; светодиод с цифрой 1 для адреса 1; светодиод с цифрой 2 для адреса 2 и т.д. – см. рис. 9).

![](_page_14_Figure_2.jpeg)

Рис. 10. Программирование адреса ЖКИ-клавиатуры без включения сервисного режима.

- 5. Нажать клавишу с цифрой, отвечающей новому адресу. Клавиатура подтвердит выполнение функции 4 короткими и 1 долгим звуком. В случае необходимости нажатие клавиши  $\left|\mathbf{*}\right\rangle$  позволит сменить введенный адрес (произойдет перезапуск клавиатуры и восстановление состояния, описанного в пункте 4).
- 6. Отключить питание клавиатуры (KPD).
- 7. Разомкнуть клеммы CLK и DTA клавиатуры.
- 8. Подключить клавиатуру к ПКП правильным образом.

## 3.5.2 Подключение Ethernet-модуля

В системе можно установить один модуль ETHM-1 (версия микропрограммы 1.04 или более поздняя). Мониторинг и дистанционная настройка системы охранной сигнализации, в которой установлен модуль, может осуществляться через сеть Ethernet (протокол TCP/IP).

В модуле должен быть установлен адрес 4 (04h), что означает, что к ПКП нельзя подключить клавиатуру с адресом 4.

![](_page_14_Figure_11.jpeg)

Рис. 11. Способ установки адреса в модуле ЕТНМ-1.  $\left| \cdot \right|$  – штырьки разомкнуты. - штырьки замкнуты.

![](_page_14_Figure_13.jpeg)

подключить порт RS-232 модуля ETHM-1 (разъем PIN-5) к порту RS-232 (TTL) ПКП (разъем RJ) кабелем PIN5/RJ-TTL производства компании.

# 3.5.3 Подключение модуля INT-TXM

В системе можно установить один интерфейсный модуль INT-TXM, который позволяет подключить к ПКП передатчик радиомониторинга (формат ESPRIT). В модуле должна быть снята перемычка из штырьков J1, а к ПКП нельзя подключать клавиатуру с адресом 5. После осуществления идентификации модулю будет назначен адрес 5 (05h).

#### 3.5.4 Подключение модуля расширения поддержки радиобрелоков 433 МГц

![](_page_15_Picture_4.jpeg)

В системе можно установить 1 модуль расширения INT-RX. Он позволяет назначить брелоки максимально 30 пользователям системы (брелок нельзя назначить сервисной службе). В модуле расширения должен быть установлен адрес 7 (07h). Положение переключателей 6-8 не имеет значения.

![](_page_15_Figure_6.jpeg)

### 3.5.5 Подключение контроллера беспроводной системы ABAX

![](_page_15_Figure_8.jpeg)

В системе можно установить 1 контроллер ACU-100, что позволяет расширить систему максимально на 30 зон и 12 беспроводных выходов. Если номер беспроводной зоны совпадает с номером проводной зоны (на главной плате или в модулях расширения), то возможно определить зону, которая должна обслуживаться (см.: инструкцию ПРОГРАММИРОВАНИЕ). В модуле расширения должен быть установлен адрес 8 (08h), а переключатели 7 и 8 должны быть установлены в положение ON. Положение переключателя 6 не имеет значения.

![](_page_16_Figure_2.jpeg)

благодаря чему информация о нарушении тамперного контакта контроллера отправляется на ПКП по коммуникационной шине. Если клеммы TMP не подключены к тамперному шлейфу контроллера, клемму ITMP следует замкнуть на массу.

### 3.5.6 Подключение модулей расширения зон

![](_page_16_Figure_5.jpeg)

В системе можно установить до 3 модулей расширения зон, что позволяет расширить систему на 24 проводные зоны, как максимум. В модулях расширения следует установить адреса из предела от 12 (0Ch) до 14 (0Eh). Переключатели 6 и 7 должны быть установлены в положение ОГГ. В модулях расширения СА-64 Е с платой электроники версии 2.1 (или более поздней) и CA-64 EPS с платой электроники версии 2.0 (или более поздней) положение 8-го переключателя влияет на способ его идентификации:

- переключатель в положении ОFF модуль расширения будет идентифицирован соответственно как CA-64 Е или CA-64 EPS,
- переключатель в положении ON модуль расширения будет идентифицирован соответственно как CA-64 Ei или CA-64 EPSi. Модули расширения CA-64 Ei и CA-64 EPSi обслуживают зоны движения рольставни и вибрационные, а кроме того номинал резисторов в случае подключения по схеме EOL и 2EOL, программируется.

Таблица 2 показывает зависимость между адресом модуля расширения и нумерацией зон модуля расширения в системе. Если зоны в модуле расширения совпадают с зонами на главной плате, то возможно определить зоны, обслуживаемые главной платой и обслуживаемые модулем расширения (см.: инструкцию Программирование).

![](_page_17_Picture_63.jpeg)

![](_page_17_Figure_6.jpeg)

![](_page_17_Figure_7.jpeg)

![](_page_18_Figure_2.jpeg)

К клеммам TMP и COM подключен тамперный контакт корпуса модуля расширения. Клеммы AC модуля расширения следует подключить к клеммам вторичной обмотки.

### 3.5.7 Подключение модуля расширения выходов

В системе можно установить 1 модуль расширения выходов. Это позволяет расширить систему на 8 проводных зон. Номера этих выходов в системе – от 5 до 12. В модуле расширения должен быть установлен адрес 15 (0Fh). В случае модуля расширения INT-ORS установка 6-го переключателя в положение ON приведет к тому, что будет он идентифицирован ПКП как CA-64 O, но это не влияет на эго функциональность. В остальных модулях расширения выходов положение переключателей от 6 до 8 не имеет значения.

![](_page_18_Figure_6.jpeg)

Модули расширения выходов подключается аналогично модулям расширения зон (модуль расширения выходов без БП – см. рисунок 18, модуль расширения выходов с БП – см. рисунок 19).

#### 3.5.8 Подключение считывателей проксимити карт

![](_page_18_Figure_9.jpeg)

В системе можно установить до 6 считывателей INT-IT. В считывателях следует установить адреса из предела от 16 (10h) до 21 (15h).

### 3.5.9 Подключение модуля голосового оповещения

В системе можно установить один модуль расширения CA-64 SM. Провода CLK и DTA модуля расширения следует подключить к коммуникационной шине ПКП, а штекер к предназначенному для этого разъему. В модуле CA-64 SM должен быть установлен адрес 23 (17h). Положение переключателей 6 и 7 не имеет значения. Переключатель 8 блокирует / снимает блокировку функции записи голосовых сообщений.

![](_page_19_Picture_4.jpeg)

Рис. 22. Способ установки адреса в модуле CA-64 SM. 8 переключатель установлен в положение OFF, т.е. функция записи голосовых сообщений заблокирована.

### 3.5.10 Идентификация клавиатур и модулей расширения

Устройства, подключенные к коммуникационной шине, работают правильно только после осуществления функции идентификации. После вызова функции проверяется подключение модулей к ПКП. Функцию следует осуществить после первого запуска ПКП и каждый раз после добавления нового устройства или смены адреса в устройстве, поддерживаемом ПКП. Отключение идентифицированного модуля от коммуникационной шины вызовет тревогу саботажа.

- 1. Введите сервисный пароль (по умолчанию: 12345) и нажмите клавишу  $\ast \bullet$ .
- 2. Нажмите по очереди клавиши  $\boxed{\mathbf{0} \ \overline{\mathbf{0}} \ \overline{\mathbf{0}} \ \overline{\mathbf{H}} \ \overline{\mathbf{0}}}.$  Включится сервисный режим.
- 3. Нажмите по очереди клавиши  $\overline{e}_{abc}$   $\boxed{1}$   $\boxed{1}$   $\boxed{H}$   $\boxed{B}$  (включение функции ИДЕНТИФИКАЦИЯ). 3 коротких звука сообщат о завершении идентификации и на дисплей будет выведено сообщение об идентифицированных устройствах (на дисплее – в ЖКИ-клавиатуре, в случае светодиодных клавиатур информация будет отображаться с помощью светодиодов).
- 4. Нажмите клавишу  $#$   $\bullet$ , чтобы завершить функцию идентификации.

### Примечания:

- Если процесс идентификации будет завершен 2 долгими звуковыми сигналами, то это означает что, в устройстве, подключенном к коммуникационной шине, установлен неправильный адрес (несоответствующий этому типу устройства или тот же самый адрес, что в другом/других устройствах). Сообщение на дисплее (ЖКИ-клавиатура) или мерцание светодиода, отвечающего адресу устройства (светодиодная клавиатура), помогут определить проблему. В таком случае следует нажать клавишу  $\overline{\ast}\bullet$ , установить правильный адрес, и затем повторно вызвать функцию ИДЕНТИФИКАЦИИ.
- Адрес 0 в светодиодной клавиатуре индицирует светодиод с номером 30.

# 3.6 Подключение проводных извещателей

Каждая из зон поддерживает шлейфы типа:

- NC (нормально замкнутые),
- **NO** (нормально разомкнутые),
- EOL (с оконечным резистором),
- 2EOL/NC (с двумя оконечными резисторами, извещатель типа NC),
- 2EOL/NO (с двумя оконечными резисторами, извещатель типа NO).

Номинал резисторов, используемых при подключении по схеме EOL и 2EOL, программируется для зон в пределе от 500 Ω до 15 kΩ:

- на плате ПКП для схемы подключения 2EOL (см.: рисунок 26) величина резисторов R1 и R2 программируется индивидуально. Номинал резистора для схемы EOL является суммой значений, запрограммированных как R1 и R2.
- в модулях расширения зон, идентифицированных ПКП как CA-64 Ei и CA-64 EPSi (см.: раздел ПОДКЛЮЧЕНИЕ МОДУЛЕЙ РАСШИРЕНИЯ ЗОН), в зависимости от версии микропрограммы модуля расширения, программируются:
	- версия 4.00 номинал резисторов R1 и R2 для схемы 2EOL (см.: рисунок 26). Номинал резистора для шлейфа EOL является суммой значений запрограммированных как R1 и R2.
	- версия 2.00 или 2.01 номинал резистора для схемы EOL. Для шлейфа 2EOL номинал одного резистора имеет значение равное половине определенной величины.

Для зон в модулях расширения, идентифицированных ПКП как CA-64 E и CA-64 EPS (см.: раздел ПОДКЛЮЧЕНИЕ МОДУЛЕЙ РАСШИРЕНИЯ ЗОН), подключенных по схеме EOL, в конце цепи следует поставить резистор 2,2 kΩ, а по схеме 2EOL – два резистора 1.1 k $\Omega$ .

Зоны на главной плате (все зоны в ПКП VERSA 5 и первых 8 зон в ПКП VERSA 10 и VERSA 15), а также в модулях расширения зон, идентифицированных прибором как CA-64 Ei и CA-64 EPSi, могут дополнительно работать в конфигурациях:

- рольставни (для подключения датчиков движения рольставни),
- вибрационные (тип: нормально замкнутый, предназначенный для подключения вибрационных извещателей – последовательно с вибрационным извещателем можно подключить извещатель с нормально замкнутыми контактами, напр. магнитоконтактный).

![](_page_20_Figure_14.jpeg)

![](_page_21_Figure_2.jpeg)

Питание извещателей может осуществляться непосредственно от ПКП (от выхода AUX), от модулей расширения, оборудованных блоком питания, или от дополнительных БП. Выбор источника питания извещателей должен осуществляться на основе предварительно приготовленного расчета тока, потребляемого всеми устройствами системы.

Рисунки 23, 24, 25 и 26 показывают способ подключения к ПКП извещателей по разным схемам. Питание извещателя осуществляется от выхода AUX. Сигнал от извещателя подается на зону ПКП Z1. Зона Z2, на примерных рисунках 23, 24 и 25, запрограммирована как саботажная (тип 6: 24Ч САБОТАЖНАЯ).

![](_page_21_Figure_5.jpeg)

![](_page_22_Figure_2.jpeg)

## 3.7 Подключение оповещателей

Способ подключения зависит от типа выхода (силового или слаботочного). Силовой выход лучше использовать для управления оповещателями без собственного питания, а слаботочный выход для управления оповещателями с собственными питанием. Выходы следует правильно запрограммировать.

Рисунки 27 и 28 показывают способ подключения оповещателей к ПКП. В обоих случаях в качестве примера показан внешний оповещатель. Для выхода, управляющего световым оповещателем (OUT1 на рисунке 27 и OUT3 на рисунке 28), запрограммировано время активности 0 секунд, т.е. выход активен до сброса. Зона Z1 запрограммирована как саботажная (шлейф NC, тип реакции 6. 24Ч САБОТАЖНАЯ).

![](_page_22_Figure_6.jpeg)

![](_page_23_Figure_2.jpeg)

Примечание: ПКП рекомендуется включать без подключенных оповещателей. Это позволит исключить ситуацию, в которой сигнализация включится после запуска ПКП.

#### 3.8 Подключение передатчика радиомониторинга

![](_page_23_Figure_5.jpeg)

Выходы OUT3 и OUT4 ПКП серии VERSA могут использоваться для управления передатчиком радиомониторинга NR2-DSC (система NEMROD – формат PC-16 OUT) фирмы NOKTON. В ПКП следует тогда включить глобальную опцию ПЕРЕДАЧА НА OUT 3/4 (см.: инструкцию ПРОГРАММИРОВАНИЕ, раздел ОБЩИЕ ОПЦИИ).

![](_page_24_Picture_179.jpeg)

Таблица 3. Описание контактов разъема в передатчике NR2-DSC фирмы NOKTON, используемых при подключении к ПКП серии VERSA.

Нельзя подключать контакт 13 (масса) разъема передатчика NR2-DSC к "-" аккумулятора. Подключение массы передатчика к "-" аккумулятора может привести к быстрому разряду аккумулятора, а даже к повреждению ПКП.

Нельзя подключать контакт 13 (масса) разъема передатчика NR2-DSC одновременно к клемме COM ПКП и "-" аккумулятора, так как это может стать причиной повреждения ПКП.

#### 3.9 Подключение телефонной линии

Нельзя передавать телефонные сигналы и сигналы от системы безопасности по одному многожильному кабелю. Такая ситуация может создавать риск пробоя высокого напряжения от телефонной линии.

ПКП работает только с аналоговыми абонентскими линиями. Подключение телефонной цепи прибора непосредственно к цифровым сетям (напр. ISDN) приводит к повреждению устройства.

Установщик обязан уведомить пользователя о способе подключения ПКП к телефонной сети.

Если в системе безопасности используется модуль автодозвона ПКП (мониторинг, оповещение или дистанционное программирование), то необходимо подвести к ПКП аналоговую телефонную линию.

ПКП должен быть подключен непосредственно к телефонной линии (клеммы TIP, RING). Остальные устройства, использующие телефонную линию (напр., телефон, факс), следует подключить за ПКП (клеммы T-1, R-1). Такое подключение обеспечивает ПКП полный перехват телефонной линии на время телефонирования и исключает возможность заблокировать передачу сообщения в результате поднятия трубки на параллельном аппарате (такая ситуация могла бы иметь место, если ПКП был бы подключен к телефонной линии за телефоном).

Если на объекте, на котором устанавливается ПКП, используется услуга ADSL, то ПКП следует подключить за фильтром ADSL, а остальные устройства, использующие аналоговую телефонную линию – к ПКП.

Для защиты встроенного модуля автодозвона от пробоев, клемму  $\pm$  следует подключить к защитному проводу РЕ сети 220 В АС. Клемму  $\pm$  нельзя подключать к нейтральному проводу N.

![](_page_25_Figure_1.jpeg)

#### 3.10 Подключение питания и запуск ПКП

До подключения питания следует завершить установку системы и все работы по подключению устройств.

Запрещается подключать к одному трансформатору два устройства с блоком питания.

Перед подключением трансформатора к цепи, от которой он будет питаться, выключите напряжение в этой цепи.

Запрещается подключать к ПКП полностью разряженный аккумулятор (напряжение на клеммах аккумулятора при отсутствии нагрузки должно составлять не менее 11 В). Во избежание повреждения оборудования, в случае сильно разряженного или ранее неиспользуемого аккумулятора требуется предварительная дозарядка с помощью соответствующего зарядного устройства.

ПКП VERSA должны питаться от переменного напряжения 18 В (±10%). Рекомендуется использовать трансформатор мощностью не менее 40 ВA. Трансформатор должен быть подключен к электросети 220 В AC постоянно. Поэтому, прежде чем приступить к выполнению кабельной разводки необходимо тщательно ознакомиться с электросхемой объекта. Для питания ПКП следует выбрать цепь, находящуюся постоянно под напряжением и защитить ее соответствующим предохранителем. Владельца или пользователя системы охранной сигнализации следует известить о способе отключения трансформатора от сетевого питания (напр., указав предохранитель, защищающий цепь питания модуля).

В качестве резервного источника питания используйте герметичный гелевый свинцовый аккумулятор 12 В. Выбор емкости аккумулятора должен осуществляться индивидуально для каждой системы, в соответствии с потреблением тока в системе. Согласно стандарту CLC/TS 50131-1 Grade 2 в случае аварии сетевого питания аккумулятор должен обеспечить работу системы безопасности в течение 12 часов.

 $\bigwedge$ 

Примечание: В случае падения напряжения аккумулятора ниже 11 В на время более 12 минут (3 теста состояния аккумулятора), ПКП сигнализирует аварию аккумулятора. После падения напряжения ниже 10,5 В аккумулятор будет автоматически отключен.

#### 3.10.1 Процедура подключения питания и запуск ПКП

- 1. Выключите питание в цепи 220 В AC, к которой должен быть подключен трансформатор.
- 2. Провода переменного напряжения 220 В подключите к клеммам первичной обмотки трансформатора.
- 3. Клеммы вторичной обмотки трансформатора подключите к клеммам AC на плате электроники ПКП.
- 4. Подключите аккумулятор к предназначенным для этого проводам (красный к плюсу, черный к минусу аккумулятора). ПКП не включится при подключении только аккумулятора. Нельзя обрезать защитные наконечники на проводах аккумулятора.
- 5. Включите питание 220 В AC в цепи, к которой подключен трансформатор. После этого ПКП включится.

Вышеназванная последовательность подключения ПКП к источникам питания (сначала к аккумулятору, затем к электросети 220 В) обеспечивает правильную работу блока питания и систем электронной защиты ПКП, благодаря которым исключается опасность повреждения элементов системы безопасности в результате монтажных неполадок. Порядок подключения модулей с собственным источником питания аналогичен.

Примечание: В случае если необходимо полностью отключить питание ПКП, следует отсоединить по очереди сеть и аккумулятор. При повторном включении питания следует соблюдать вышеуказанную очередность (т.е. сначала аккумулятор, а затем переменное напряжение 220 В).

# 3.11 Первый пуск ПКП

ПКП с заводскими настройками (новый или после восстановления заводских установок) поддерживает все клавиатуры подключенные к шине. Однако не контролирует состояния тамперных контактов клавиатур и не позволяет программировать параметры работы системы безопасности.

До начала настройки системы следует:

- 1. Запрограммировать правильные индивидуальные адреса в клавиатурах (см. раздел: ПОДКЛЮЧЕНИЕ КЛАВИАТУР, с. 11).
- 2. Включить функцию идентификации (см. раздел: ИДЕНТИФИКАЦИЯ КЛАВИАТУР И МОДУЛЕЙ РАСШИРЕНИЯ, с. 18).

# 3.12 Монтаж беспроводных устройств

Батарею в беспроводное устройство с батарейным питанием следует устанавливать непосредственно перед добавлением устройства к системе. Если между беспроводным устройством и ПКП нет связи в течение более 10 минут, то устройство потребляет больше энергии. Это сократит срок службы его батареи.

К установке беспроводных устройств можно приступить только после запуска ПКП, когда существует возможность проверить уровень радиосигнала, принимаемого контроллером ACU-100 от отдельных устройств и принимаемого устройствами от контроллера. Полезным устройством при проверке уровня радиосигнала является измеритель уровня радиосигнала ARF-100 от фирмы SATEL. Уровень радиосигнала,

принимаемого устройством/контроллером, не может быть ниже 40%. Если уровень сигнала от устройства на выбранном месте слишком низкий (ниже 40%), необходимо изменить положение устройства. Иногда для значительного улучшения качества сигнала достаточно передвинуть устройство на 10 или 20 сантиметров. После достижения оптимального уровня радиосигнала от всех устройств, можно приступить к их постоянному монтажу.

Рекомендуется, чтобы беспроводные устройства закреплять высоко. Это позволит получить лучшую дальность действия радиокоммуникации, а также предотвратить опасность случайного экранирования устройств, движущимися на объекте, лицами.

### 3.12.1 Добавление новых беспроводных устройств

Добавляя беспроводные устройства необходимо помнить о том, что:

- ПКП может поддерживать максимально 30 беспроводных устройств, если каждое из них занимает только 1 зону/выход.
- Если устройство занимает больше чем одну зону/выход, то после добавления устройства соответственно уменьшится число беспроводных устройств для дальнейшей регистрации (например, после добавления к системе модуля расширения ACX-200, который занимает 4 зоны/выхода, ПКП может поддерживать еще 26 других беспроводных устройств).
- Даже если устройство занимает несколько зон в системе, то во время добавления устройства следует указать только первую из них, остальные будут назначены автоматически (это очередные зоны после выбранной).
- Если устройство кроме зоны занимает и выход, то его номер будет идентичен номеру зоны, выбранной во время добавления устройства.
- ПКП не обслуживает беспроводных выходов с номерами от 13 до 30.

### Программа DLOADX

Беспроводные устройства добавляются через окно "Versa – Структура", во вкладке "Модули", после выбора из списка устройств контроллера ACU-100. Перед добавлением нового устройства следует кликнуть указателем мыши по кнопке "Чтение", чтобы загрузить данные из контроллера.

- 1. Кликните указателем мыши по зоне, чтобы запрограммировать привязку зоны к новому беспроводному устройству (зону можно выбрать и после щелчка мышью по кнопке "Новое устройство" в окне "Новые беспроводные устройства").
- 2. Кликните указателем мыши по кнопке "Новое устройство". Откроется окно "Новые беспроводные устройства".
- 3. Впишите 7-цифровой серийный номер добавляемого устройства. Серийный номер находится на плате электроники или на корпусе. Каждый измеритель уровня радиосигнала ARF-100 имеет серийный номер: 0000500.
- 4. В зависимости от того, какое устройство добавляется к системе:
	- − включите питание модуля расширения ACX-200 или ACX-201,
	- − включите измеритель уровня радиосигнала ARF-100,
	- − вставьте беспроводной контроллер ASW-100 E/ASW-100 F в розетку 220 В AC,
	- − вставьте батарею в извещатель ASD-100,
	- − нарушите (откройте) тамперный контакт в случае остальных устройств.

Примечание: Если был вписан неправильный серийный номер, то известит об этом соответствующее сообщение. Тогда следует вписать правильный серийный номер и повторить процедуру.

5. Сообщение подтвердит добавление нового устройства. Щелчок мышью по кнопке "ОК" завершит процедуру добавления нового устройства.

## ЖКИ-клавиатура

Беспроводные устройства добавляются в сервисном режиме с помощью функции НОВОЕ УСТРОЙСТВО (СЕРВИСНЫЙ РЕЖИМ ▶2. МОДУЛИ ▶1. КЛАВ.И МОД.Р. ▶3. ACU-100 **▶ 1. НОВОЕ УСТРОЙ.).** 

- 1. После запуска функции введите 7-цифровой серийный номер устройства и нажмите клавишу  $\textbf{\# U}$ . Серийный номер находится на плате электроники или на корпусе. Каждый измеритель уровня радиосигнала имеет серийный номер: 0000500.
- 2. Когда на дисплее появится сообщение "Нарушите саботаж устрой.":
	- − включите питание модуля расширения ACX-200 или ACX-201,
	- − включите измеритель ARF-100,
	- − вставьте беспроводной контроллер ASW-100 E/ASW-100 F в розетку 220 В AC,
	- − вставьте батарею в извещатель ASD-100,
	- − нарушите (откройте) тамперный контакт в случае остальных устройств.

# Примечания:

- Если устройство с вписанным номером уже добавлено к системе, то клавиатура сообщит об этом двумя долгими звуками и соответствующим сообщением и не перейдет к очередному этапу. Нажатие клавиши  $\left|\mathbf{*}\right\rangle$  позволит начать процедуру заново.
- Если серийный номер добавляемого устройства не совпадает с вписанным раньше номером, то ничего не произойдет (клавиатура будет ждать сигнал от соответствующего устройства). Нажатие клавиши  $\|\mathbf{F}\mathbf{u}\|$ позволит начать процедуру заново.
- 3. На дисплее появится имя нового устройства и его серийный номер. Нажатие клавиши  $\boxed{1}$  вызовет переход к очередному этапу (нажатие другой клавиши означает отказ от добавления нового устройства).
- 4. На дисплее появляется список зон в системе для назначения устройству. Следует выбрать одну из них (клавиши  $\boxed{\mathbf{X} \blacktriangledown}$  и  $\boxed{\mathbf{m} \blacktriangleleft}$  позволяют прокручивать список) и нажать клавишу  $\#$   $\Box$  Нажатие клавиши  $\# \bigcup$  означает отказ от добавления нового устройства.
- 5. На дисплее появляется предлагаемое имя зоны, назначенной устройству. Это имя можно изменить. Нажатие клавиши  $\boxed{\text{# }1}$  сохраняет новое имя. Если устройство занимает несколько зон или дополнительно выходы, то описанная процедура повторяется. Нажатие клавиши  $\mathbf{\ast} \bullet$  прекращает процедуру программирования имен и вызовет выход из функции, но устройство будет добавлено.
- 6. Дальше программируются параметры работы устройства (см.: инструкцию ПРОГРАММИРОВАНИЕ, раздел КОНТРОЛЛЕР БЕСПРОВОДНОЙ СИСТЕМЫ ABAX).

# 3.12.2 Удаление беспроводных устройств

## Программа DLOADX

Беспроводные устройства удаляются через окно "Versa - Структура", во вкладке "Модули", после выбора из списка устройств контроллера ACU-100. Перед удалением устройства следует кликнуть указателем мыши по кнопке "Чтение", чтобы загрузить данные из контроллера.

1. Кликните указателем мыши по устройству, которое должно быть удалено.

- 2. Кликните указателем мыши по кнопке "Удалить". Откроется окно "Подтвердить".
- 3. Кликните указателем мыши по кнопке "Да", чтобы подтвердить удаление устройства. Устройство будет удалено.

#### ЖКИ-клавиатура

Беспроводные устройства можно удалить в сервисном режиме с помощью функции Удалить устройство (Сервисный режим > 2. Модули > 1. Клав. и мод.р.  $\blacktriangleright$  3. ACU-100  $\blacktriangleright$  3. Удалить устрой.).

- 1. Выберите из списка устройство, которое должно быть удалено из системы и нажмите $\vert \pmb{\#} \ \hat{\mathbf{U}} \vert$ .
- 2. Нажмите клавишу с цифрой  $\boxed{1}$ , чтобы подтвердить удаление устройства.

## 4. Технические данные

## 4.1 Главная плата ПКП

![](_page_29_Picture_174.jpeg)

#### $4.2$ Клавиатура VERSA-LCD-GR

![](_page_30_Picture_21.jpeg)

#### Клавиатура VERSA-LED-GR  $4.3$

![](_page_30_Picture_22.jpeg)

# 5. История изменений содержания инструкции

![](_page_31_Picture_83.jpeg)

SATEL sp. z o.o. ul. Schuberta 79 80-172 Gdansk POLAND тел. (48) 58 320 94 00 info@satel.pl www.satel.eu